## **Mindre PowerPoint-filer genom komprimering av bilder**

## **Exempel:**

Här är en PP-fil som innehåller fyra slides med en bild på varje sida. Bildernas storlek är ca 3,5 MB per styck. Märk att PP-filens storlek inte automatiskt blir 4 x 3,5 MB utan i detta fall 6,02 MB.

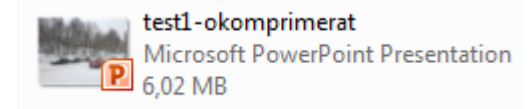

## Efter tillämpning av komprimering av bilder i PP blir samma PP-fil 1,34 MB

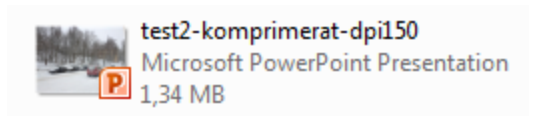

## **Så här gör man:**

- 1. Klicka på en bild i presentationen
- 2. Gå till menyn *Picture Tools*
- 3. Klicka på *Compress Pictures*

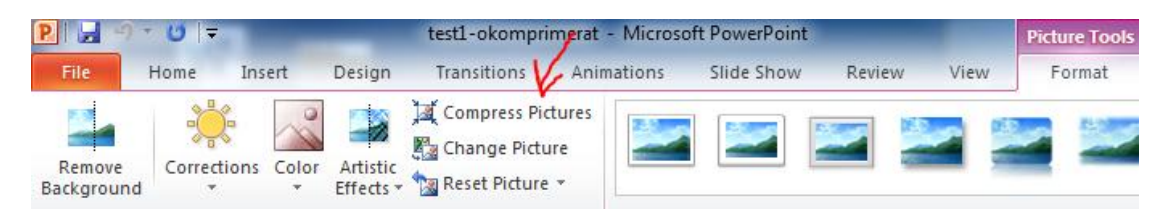

4. Följande valmöjligheter uppstår: (I exemplet ovan valde jag dessa inställningar.)

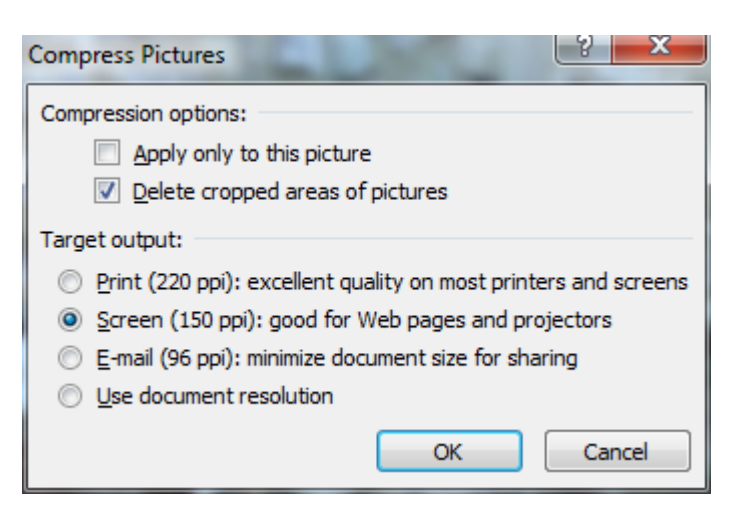